# **RILEVAZIONE DELLE OPINIONI DEGLI STUDENTI**

**Guida Operativa alla compilazione**

Il questionario della valutazione delle attività didattiche è uno strumento finalizzato a rilevare l'opinione degli studenti al fine di migliorare la didattica e l'organizzazione del corso di studio. Il questionario è **anonimo** e il risultato della valutazione complessiva degli studenti sarà consultabile online alla fine di ciascun anno.

## **1. Insegnamenti da valutare:**

Sono oggetto di valutazione gli insegnamenti erogati dall'Ateneo nell'a.a corrente.

Per ciascun insegnamento, è disponibile alla compilazione un questionario per ciascun docente che abbia partecipato allo svolgimento del corso.

Nei corsi integrati/modularizzati, la valutazione è riferita ai singoli moduli/unità didattiche.

I questionari sono compilabili quando le seguenti condizioni sono contemporaneamente realizzate:

- L'insegnamento è presente nel "libretto" dello studente
- Il relativo esame non è stato ancora sostenuto
- La finestra temporale di apertura della compilazione è aperta
- L'insegnamento non è un Tirocinio, Stage, Seminario o Prova finale

### **Attenzione:**

Nel caso in cui, anche una sola delle suddette condizioni non si verifichi, l'icona del questionario NON sarà attiva.

Prima di illustrare la procedura, occorre mettere in evidenza che:

- Il questionario è **anonimo** e può essere compilato una sola volta. Successivamente alla conferma, non può più essere modificato.
- Nel caso di corsi integrati/modularizzati dovrà essere effettuato un questionario per ciascun modulo.
- Nel caso di attività didattiche con partizionamenti (ad esempio un insegnamento tenuto da due docenti che si sono distribuiti gli studenti dello stesso corso in base al cognome) è necessario compilare esclusivamente il questionario associato alla propria partizione e di conseguenza al docente con cui verrà sostenuto l'esame.

### **2. Istruzioni operative per compilare il Questionario di valutazione**

Per effettuare la compilazione dei questionari di valutazione degli insegnamenti è necessario:

- accedere alla propria area riservata all'indirizzo https://unical.esse3.cineca.it/Home.do
- entrare in Questionari >> Questionari valutazione attività didattiche

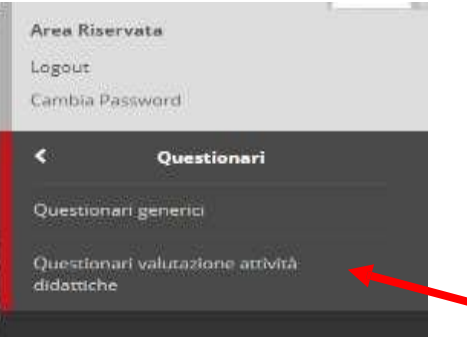

Apparirà l'elenco degli insegnamenti presenti nel proprio libretto da valutare. Nell'ultima colonna (**Q. Val.**) potrai vedere lo stato della compilazione del questionario della valutazione della didattica per ciascun insegnamento:

### Valutazione della didattica

Questa pagina consente di inserire il questionario di valutazione della didattica delle attività in libretto (cliccare sulle icone per accedere alla compilazione)

#### Elenco delle attività didattiche da valutare

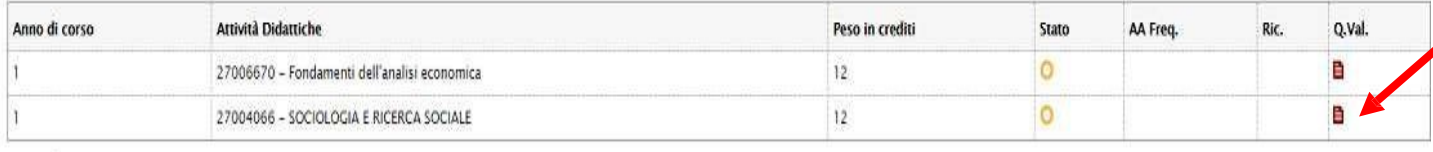

#### Legenda

**B** = Questionario compilato B = Questionario da compilare B = Alcuni questionari da compilare B = Nessun questionario compilabile O = Attività Didattica pianificata v = Attività Didattica frequentata

I Questionari di valutazione degli insegnamenti sono rappresentati da 4 diverse icone:

- **Questionario assente**: significa che a tale attività didattica non è assegnato nessun questionario
- **E** Questionario da compilare: questionario non compilato
- **Questionario parzialmente compilato**: questionario parzialmente compilato, ovvero compilato solo per alcuni degli eventuali moduli / docenti. Occorre procedere alla compilazione dei restanti questionari
- **Questionario Compilato:** questionario correttamente compilato.

Per procedere alla compilazione bisogna cliccare sull'icona rossa **自** (o gialla 自) accanto all'insegnamento che si vuole valutare.

Comparirà a questo punto una schermata con il dettaglio dell'insegnamento selezionato che riporta sia l'elenco dei docenti che hanno partecipato allo svolgimento del corso, sia l'elenco degli eventuali moduli che lo compongono, sia la tipologia di attività legata all'insegnamento.

È necessario valutare ogni docente, ogni modulo e ogni tipologia di attività. Per procedere alla compilazione è sufficiente **cliccare nuovamente sull'icona rossa.**

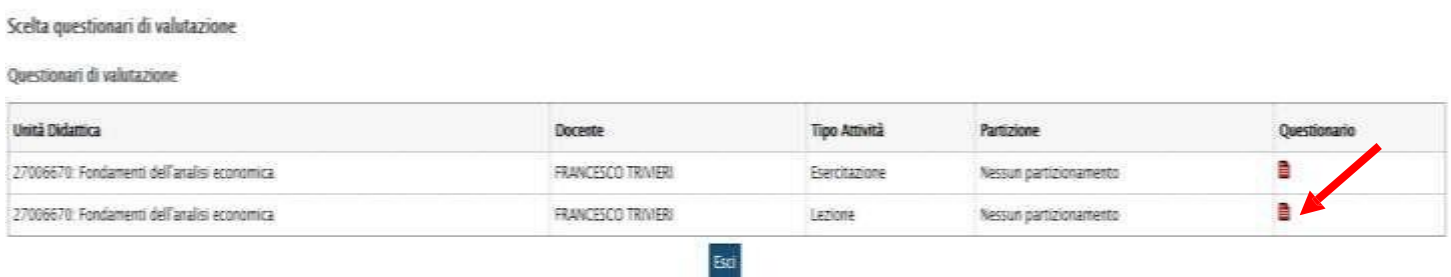

Ricordati che non è obbligatorio compilare **contemporaneamente** i questionari per tutti i moduli e i docenti che compongono un insegnamento. Ad esempio: è opportuno valutare solamente i corsi di cui **sono state svolte almeno 2/3 delle lezioni**; se ci sono moduli che devono ancora iniziare, attendi lo svolgimento dei 2/3 del modulo per avere abbastanza elementi da poter esprimere un giudizio sul corso (in tal caso l'icona accanto all'insegnamento rimarrà gialla, finché non avrai compilato tutti i moduli).

Nella nuova pagina riassuntiva dei questionari comparirà il seguente messaggio:

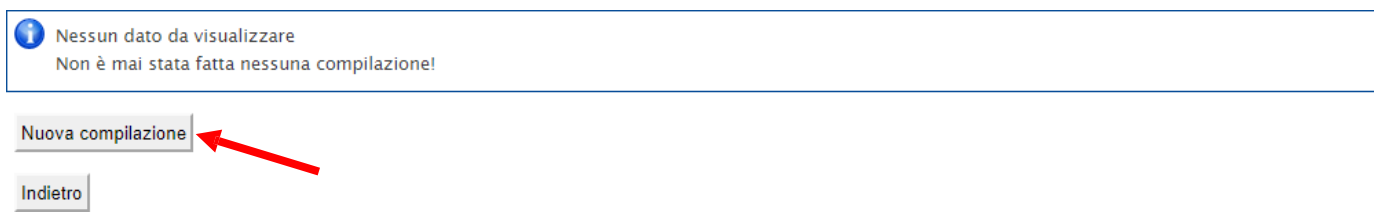

Per iniziare la compilazione bisogna cliccare su **Nuova compilazione**.

Si ricorda che:

- tutte le domande sono obbligatorie (ad eccezione dell'ultima parte "Commenti personali")
- il questionario è suddiviso in sezioni; per passare alla sezione successiva è necessario aver risposto a tutte le domande visualizzate nella precedente.
- una volta **aperto il questionario, è necessario completarlo**, rispondendo a tutte le domande obbligatorie, e **confermarlo in un'unica sessione** poiché il sistema non permette di salvare questionari parzialmente compilati. Nel caso in si inizi a compilare il questionario di valutazione e, per qualsivoglia motivo, non lo si renda definitivo, la compilazione non viene ritenuta valida (simbolo  $\Theta$ ). Viene comunque tenuta traccia del tentativo di compilazione unitamente alla data a indicare il fatto si può ritentare ex novo la compilazione e concluderla correttamente.

La prima domanda riguarda la percentuale della frequenza alle lezioni.

Si raccomanda di prestare particolare attenzione a tale domanda sulla frequenza, rispondendo in modo appropriato e corrispondente alla effettiva situazione di fatto.

**Studente frequentante:** è colui che ha una frequenza pari o superiore al 50% delle lezioni **Studente non frequentante**: è colui che ha una frequenza inferiore al 50% delle lezioni

Una volta dichiarata la propria posizione rispetto alla frequenza, il sistema propone un questionario specifico.

Al termine delle domande, e prima della conferma definitiva del questionario, apparirà una schermata con il riepilogo delle risposte inserite. Se si vuole correggere qualche risposta si può cliccare sull'icona che rimanda alla pagina da modificare. Una volta effettuata una correzione il questionario dovrà essere ricompilato a partire dalla sezione scelta.

Se, invece, le informazioni inserite risultano corrette cliccare su **Conferma**. Il questionario si intende compilato solamente nel momento in cui avviene la conferma.

A questo punto il questionario non è più modificabile e nemmeno visualizzabile.

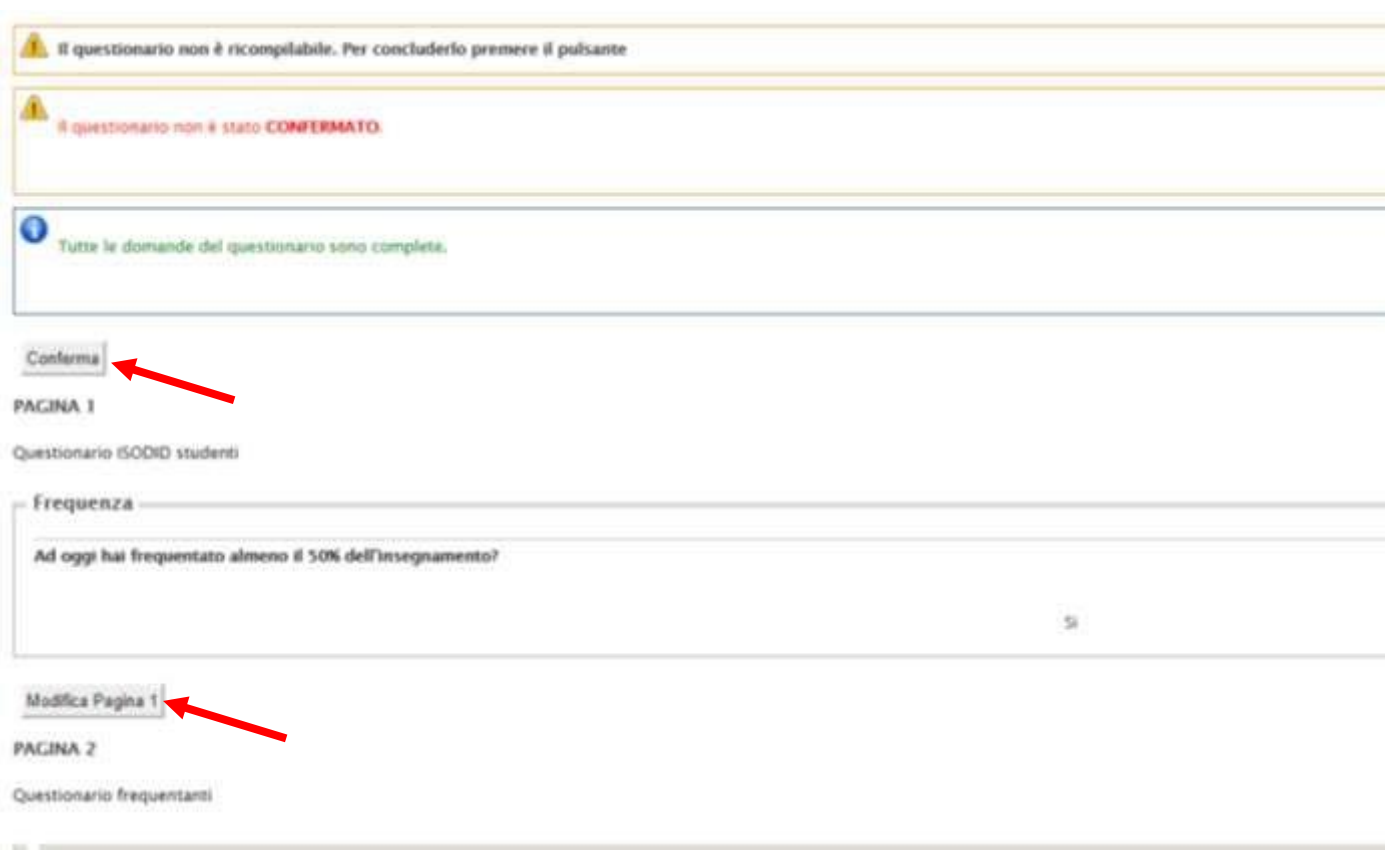

Una volta confermato il questionario apparirà una schermata da dove sarà possibile stampare il riepilogo (formato PDF) oppure semplicemente cliccare su ESCI.